### GUI for LCDs V. 1.0

www.alexbelectronics.com

### **CONTENTS**

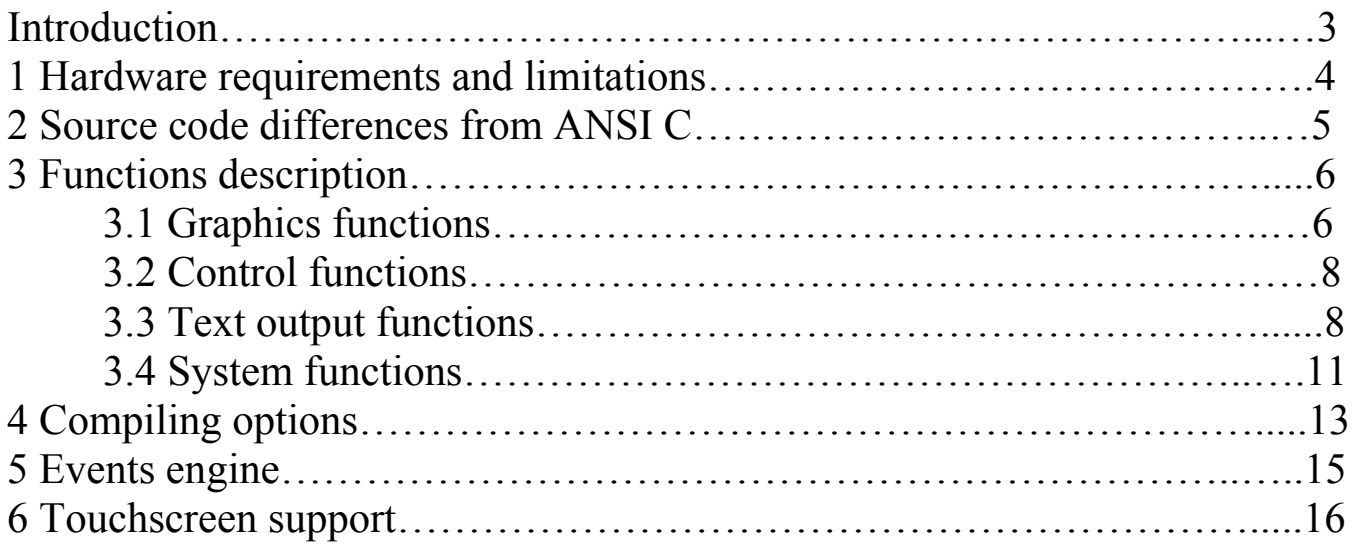

### Introduction

This library gives wide range of opportunities for embedded application developers to make a user-friendly interface of any kind for any type of applications, using black/white small LCD panels with or without touchscreen and a control module with minimal system abilities (look at hardware requirements). You can create completely any graphics without loosing much time for drawing texts, diagrams, buttons and other controls, pictures etc concentrating your affords on the main functional goal. The library doesn't use LCDs in text mode, and that gives more flexibility. What you have to do for adopting the library to your LCD is to rewrite the CommandWrite and DataWrite and DataRead functions which are specific for your LCD module.

## 1.Hardware requirements and limitations

The recommended controller features are:

8 bit processors are good

24 Million Instructions Per Second

64-128K Program flash memory

4 K RAM (64 K Preferred)

The GUI main.c module contains all graphic functions and requires:

Near 15K of code space

Near 700 bytes of RAM space

 DrawGraph() function requires floating-point calculations, sprintf() standard function (stdio library)

 Some functions require strlen() standard function (string library) DataRead(), DataWrite(),CommandWrite() function use device specific

registers to write data to I/O port. The present example uses c8051f120.h SFR registers.

The events.c module contains events mechanism, to make it easy to interact with user and requires:

> Near 300 bytes of code space Near 900 bytes of RAM space

The touchscreen module given as an example of proceeding with MK 715 touchscreen controller, requires:

Near 300 bytes of code space

The LCD module: Must have graphical mode. Each bit corresponds to the pixel on the screen. The memory must be byte addressable and [0000] byte data must correspond to 8 top-left pixels of LCD, [0001] byte must correspond to the next 8 pixels to the right in the same horizontal line.

## 2. Differences from ANSI C

- Using memory type specifiers (xdata external RAM space, bit internal bitaddressable RAM, code – constants in code space)
- You can read more from c51.pdf, lib51.hlp from KEIL ELEKTRONIK GmbH

# 3. Functions description

All functions in the present library are divided onto:

- Graphics functions
- Control functions & Text functions
- System functions

## 3.1 Graphics functions

**For all graphical functions, the point of origin is top-left corner of the screen if LCD video memory lowest address corresponds to the top-left pixels.** 

**void DrawBMP(unsigned char coord\_Y, unsigned int coord\_X, unsigned int width, unsigned char height, unsigned char\* icon\_ptr, unsigned char status, unsigned char**  event flags, unsigned char object id);

**Action:** Draws binary black/white bitmap in  $\leq$ coord Y>,  $\leq$ coord X> top left corner coordinates with given  $\leq$  width $\geq$ ,  $\leq$  height $\geq$ . Icon ptr – points at the beginning of the bitmap array.

**Status byte** defines the action on the bitmap. Following flags can be applied SECOND SCREEN PLANE – draws to second screen plane. Second screen plane. memory offset must be specified in Gui lcd.h. By default function draws to the first screen FILLEDAREA – fills the rectangular, area specified by the coordinates and width, height with black or transparent pixels depending on HIGHLIGHT flag. The icon pointer is ignored.

HIGHLIGHT- can be used with FILLEDAREA (FILLEDAREA|HIGHLIGHT) to set the pixel to on state within the area. Otherwise the area will be cleared.

**Event flags** defines the type of visual effect, that appears when the bitmap is touched (if events are enabled and touchscreen panel is used) this flag must be processed in touchscreen interrupt service routine.(see interrupts.c)

**Object\_id** specifies the id number for the bitmap object **(**if events are enabled and touchscreen panel is used). The maximum 100 objects can be available for touch on the screen. The maximum value of object id is 254, but the quantity of objects simultaneously must not exceed 100. Specify 0 if the object must not be active for touch. Quantity of objects with object\_id=0 is not limited.

#### **void DrawPixel(unsigned int coord\_X, unsigned char coord\_Y, unsigned char status);**

**Action:** Draws pixel in the specified coordinates **Status:** 

SECOND SCREEN PLANE – draws to second screen plane. Second screen plane. memory offset must be specified in Gui lcd.h

SWITCHOFF – if specified, function turns off the pixel, otherwise – highlights the pixel

#### **void DrawLine (unsigned int coord\_X1, unsigned char coord\_Y1, unsigned int coord\_X2, unsigned char coord\_Y2, unsigned char status);**

**Action:** Draws line between two points starting from  $\leq$ coord X1, coord Y1 $>$  to  $\leq$ coord X2, coord Y2 $>$ .

#### **Status:**

SECOND SCREEN PLANE – draws to second screen plane. SWITCHOFF – if specified, function turns off the pixels, by default or if HIGHLIGHT is specified – highlights the pixels; DOUBLEWIDTH - Draws the line with double width (by default – single pixel width) TRIPLEWIDTH – Draws the line with triple width

#### **void DrawRectangle(unsigned int coord\_X1, unsigned char coord\_Y1, unsigned int coord\_X2, unsigned char coord\_Y2, unsigned char status);**

**Action:** Draws rectangle with top-left corner in **<**coord\_X1, coord\_Y1> and bottom-right corner in  $\leq$ coord  $X2$ , coord  $Y2$ 

**Status:** 

SECOND SCREEN PLANE – draws to second screen plane.

SWITCHOFF – if specified, function turns off the pixels, by default – highlights the pixels

DOUBLEWIDTH - Draws the rectangle with double width (by default – single pixel width)

TRIPLEWIDTH – Draws the rectangle with triple width

#### **void DrawFilledRectangle(unsigned int coord\_X1, unsigned char coord\_Y1, unsigned int coord\_X2, unsigned char coord\_Y2, unsigned char status)**

**Action:** Draws filled rectangle with top-left corner in **<**coord\_X1, coord\_Y1> and bottomright corner in  $\leq$ coord  $X2$ , coord  $Y2$ 

#### **Status:**

SECOND SCREEN PLANE – draws to second screen plane.

HIGHLIGHT – Fills the Rectangle with highlighted pixels, by default erases the rectangle area;

# 3.1 Control & Text functions.

**void SetCurrentFont(unsigned char code \*font\_ptr, unsigned char fnt\_size\_w,**  unsigned char fnt size h, unsigned char chr count, unsigned char first chr offset, **unsigned char chr\_density);** 

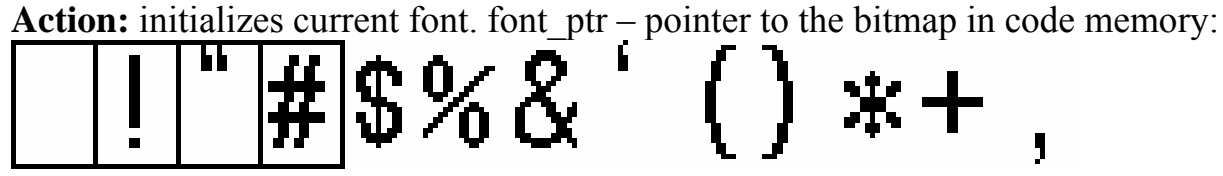

the bitmap must be stored in memory rasterizing from left to right line by line;  $\leq$  fnt size w> – width of the character cell in pixels, $\leq$  fnt size h> – height of the character cell in pixels;

 $\le$ chr count $\ge$  – total number of characters;

 $\le$  first chr offset  $>$  – if You provide not a full character set (excluding for example special symbols from 0x00 to 0x20) you can specify this constant to calculate the real character code.

 $\le$ chr density $>$  - space between characters for text output in pixels;

#### **Example: SetCurrentFont(&font24x14[0], 16, 24, 224, 0x20, 2);**

Sets the font pointed by font24x14 with 16 pixels character width and 24 pixels height, total number of symbols is 224, 0x20 first symbols skipped, the space between characters when outputting the text will be 2 pixels.

#### **unsigned int DrawText (unsigned int X, unsigned char Y, unsigned char\* str\_ptr, unsigned char length, unsigned char status, unsigned char event\_flags, unsigned char object\_id);**

**Action:** Draws the string pointed by  $\leq$ str\_ptr> with  $\leq$ length> number of characters, in coordinates <X>, <Y> (top-left corner or top-right corner depending on status byte). Function returns the total length of the printed string in pixels. **SetCurrentFont() must be applied before.**

**Status:** SECOND SCREEN PLANE – draws to second screen plane;

RIGHT ALIGN –  $\langle X \rangle$ ,  $\langle Y \rangle$  specify top-right corner of the text, by default – topleft corner;

SMART FONT – provides a good possibility to print the text in "windows" like mode. If that flag enabled the function scans through each character and finds left and right offsets to character highlighted pixels within the character cell thus the function prints not the whole char cell but only occupied area. The text printed with SMART\_FONT looks tiny.

**Event flags** defines the type of visual effect, that appears when the text area is touched (if events are enabled and touchscreen panel is used) this flag must be processed in touchscreen interrupt service routine.(see interrupts.c)

**Object** id specifies the id number for the bitmap object (if events are enabled and touchscreen panel is used). The maximum 100 objects can be available for touch on the screen. The maximum value of object id is 254, but the quantity of objects simultaneously must not exceed 100. Specify 0 if the object must not be active for touch. Quantity of objects with object\_id=0 is not limited.

#### **void DrawIconButton (unsigned int coord\_X, unsigned char coord\_Y, unsigned char\* caption\_ptr,unsigned char cap\_length, unsigned char size, unsigned char\* icon\_ptr, unsigned char status, unsigned char event\_flags, unsigned char object\_id)**

**Action:** Draws a button with icon picture, with top-left corner in **coord\_X, coord\_Y** 

 $\leq$ caption ptr $>$  - button caption string;

 $\leq$ cap length $>$ -caption length, if cap length=0, no text will be printed;

 $\langle$ size $>$  - defines the space in pixels between consistent elements of the button, thus the size can be ajusted;

 $\le$ icon ptr $\ge$  - pointer to the icon bitmap; icons must be square; the icon size is defined in Gui\_main.c as SYSTEM\_ICON\_SIZE;

**Status :** SMART FONT – see DrawText(); other flags are not aplicable; function draws in the main screen plane only;

**Event\_flags:** defines the type of visual effect, that appears when the button is touched (if events are enabled and touchscreen panel is used) this flag must be processed in touchscreen interrupt service routine.(see interrupts.c)

**Object id:** specifies the id number for the object (if events are enabled and touchscreen panel is used). The maximum 100 objects can be available for touch on the screen. The maximum value of object id is 254, but the quantity of objects simultaneously must not exceed 100. Specify 0 if the object must not be active for touch. Quantity of objects with object\_id=0 is not limited.

#### **void DrawButton (unsigned int coord\_X, unsigned char coord\_Y, unsigned char\* caption\_ptr, unsigned char cap\_length, unsigned char size, unsigned char status, unsigned char event\_flags, unsigned char object\_id);**

**Action:** Draws a button with top-left corner in **coord\_X, coord\_Y** 

 $\leq$ caption ptr $\geq$  - button caption string;

 $\leq$ cap length $>$ -caption length, if cap length=0, no text will be printed;

<size> - defines the space in pixels between caption and button borders, thus the size can be ajusted;

**Status :** SMART FONT – see DrawText(); other flags are not aplicable; function draws in the main screen plane only;

**Event flags:** defines the type of visual effect, that appears when the button is touched (if events are enabled and touchscreen panel is used) this flag must be processed in touchscreen interrupt service routine(see interrupts.c)

**Object id:** specifies the id number for the object (if events are enabled and touchscreen panel is used). The maximum 100 objects can be available for touch on the screen. The maximum value of object id is 254, but the quantity of objects simultaneously must not exceed 100. Specify 0 if the object must not be active for touch. Quantity of objects with object\_id=0 is not limited.

#### **void DrawGraph(unsigned int coord\_X1, unsigned char coord\_Y1, unsigned int coord\_X2, unsigned char coord\_Y2, unsigned int start\_X, unsigned int end\_X, unsigned char xdata\* Graph\_record\_ptr, unsigned char gr\_type, unsigned char event\_flags, unsigned char object\_id)**

**Action:** Draws graph window with top-left corner in  $\leq$ coord X1 $\geq$ ,  $\leq$ coord Y1 $\geq$  and bottom-right corner in  $\leq$ coord  $X2$ , $\leq$ coord  $Y2$ . To draw the graph it is necessary to turn it into the following structure:

 **xdata struct graph\_record {** 

> **float wavelength; float absorbance;**

**};** 

 **xdata struct graph\_data** 

**{** 

```
 unsigned int Min_X_view; 
unsigned int Max_X_view; 
unsigned int Marker_X_index; 
struct graph_record data_array[]; //specify the maximum number of points
```
**};** 

```
where \leqMin X view> - left point index; Max X view – right point index;
```
 $\leq$ Marker X index> - marker index if necessary;

 $\leq$ data array $>$  - data array of points

The function scans the data array from  $\leq$ Min X view  $>$  index to  $\leq$  Max X view  $>$  index points, finds the biggest value for Y coordinate to adjust the vertical axis. It draws the points depending on gr\_type byte as broken line or as dots. You can draw several graphics buy locating them one after another in the data\_array and setting Min\_X\_view on the first point of first graph data and Max X view on the last point of last graph. The function searches for the data  $array[i].X$  and when another graph starts (when next X value lower than previous one) changes graph type from DOT\_DIAGRAM to LINE DIAGRAM. **<Gr\_type>:** NUMBERS\_OFF – cancels limit values output for both axis;

> FRAME OFF – cancels border lines output; DOT DIAGRAM – dotted diagram output; LINE DIAGRAM – broken line type of graph;

> > www.alexbelectronics.com 10

**Event flags:** defines the type of visual effect, that appears when the button is touched (if events are enabled and touchscreen panel is used) this flag must be processed in touchscreen interrupt service routine.(see interrupts.c)

**Object id:** specifies the id number for the graph object (if events are enabled and touchscreen panel is used). The maximum 100 objects can be available for touch on the screen. The maximum value of object id is 254, but the quantity of objects simultaneously must not exceed 100. Specify 0 if the object must not be active for touch. Quantity of objects with object\_id=0 is not limited.

#### **unsigned char DrawMarker(unsigned int coord\_X1, unsigned char coord\_Y1,**  unsigned int coord X2, unsigned char coord Y2, float X, unsigned int scan X min, **unsigned int scan\_X\_max, unsigned char \* Graph\_record\_ptr, unsigned char status)**

**Action:** Draws marker for a graph point using graph area information: top-left corner  $\leq$ coord X1>.  $\leq$ coord Y1>; bottom-right corner  $\leq$ coord X2>,  $\leq$ coord Y2>; Searches for  $\langle X \rangle$  value in  $\langle$ Graph record ptr $\rangle$  graph record in the limits of index from  $\le$ scan X min $>$  to  $\le$ scan X max $>$ **Status:** HIGHLIGHT – if specified the marker will be drawn;

SWITCHOFF- the marker for the specified point will be erased; SECOND SCREEN PLANE – draws marker to second screen plane;

### 3.3 System functions

#### **void ClearScr (unsigned char status);**

Action: clears the screen area in specified screen plane calculating screen parameters from defined LCD\_width and LCD\_height in GUI\_main.c; **Status:** SECOND SCREEN PLANE – clears second screen plane

#### **Note: Clears the LCD memory directly using CommandWrite() and DataWrite() that must be corrected for the used particularly LCD module in case VIDEO\_RAM\_ENABLE is not defined. If VIDEO\_RAM\_ENABLE defined clears VideoRAM[] array in the controller external RAM.**

#### **void CommandWrite (unsigned char byteInd);**

Action: Writes <br/>byteInd> byte to controller port which LCD module is connected to, Sets correspondent port bits to specify command write operation. In GUI\_main.c it is as an example for SED1335 LCD controller and analogs (please see sed1335.pdf description);

#### **void DataWrite (unsigned char byteInd);**

**Action:** Writes data byte <br/>byteInd> to the apropriate controller port for LCD module; sets the control bits to specify data write operation. In GUI\_main.c it is as an example for SED1335 LCD controller and analogs (please see sed1335.pdf description);

#### **unsigned char DataRead (void);**

Action: Returns data byte from LCD\_module. Appropriate command must be applied before reading bytes from LCD module. In GUI main.c it is as an example for SED1335 LCD controller and analogs (please see sed1335.pdf description);

#### **void Delay(unsigned int num);**

**Action:** Makes a delay**.** Must be adjusted for the specific controller clock rate;

#### **void InitLCD (void);**

**Action:** Sends set of commands to LCD module for initialization of graphical mode and three screen planes, sets the overlapping logic for the planes In GUI main.c it is as an example for SED1335 LCD controller and analogs (please see sed1335.pdf description);

#### **void ResetLCD(void);**

**Action:** sets reset bit to high for LCD module initialization;

#### **void RefreshScreen(unsigned char status);**

**Action:** Draws VideoRAM[] data to LCD module via CommandWrite(), DataWrite(). The function is defined only when VIDEO\_RAM\_ENABLED; **Status:** SECOND\_SCREEN\_AREA – redraws second screen area;

#### **void RefreshScreenArea(unsigned int coord\_X1, unsigned char coord\_Y1, unsigned int coord\_X2, unsigned char coord\_Y2, unsigned char status);**

Action: Draws VideoRam<sup>[]</sup> area correspondent to rectangular window with top-left corner in  $\leq$ coord X1>,  $\leq$ coord Y1>, and bottom-right corner in  $\leq$ coord X2>,  $\leq$ coord Y2> to LCD module via CommandWrite(), DataWrite(). Function redraws the rectangular area with coordinates divisible by 8;

**Status: SECOND\_SCREEN\_PLANE –** refreshes second screen area;

#### **void CopyVRAMarea(unsigned int coord\_X1, unsigned char coord\_Y1, unsigned int**  coord X2, unsigned char coord Y2, unsigned char status, unsigned char \* dest ptr);

**Action: Copies VideoRAM[] area specified by screen coordinates to destination array specified by <dest\_ptr>** 

**Status:** SECOND\_SCREEN\_PLANE –copies from second screen plane of VideoRAM[] area**;**

**void RestoreVRAMarea(unsigned int coord\_X1, unsigned char coord\_Y1, unsigned int coord\_X2, unsigned char coord\_Y2, unsigned char status, unsigned char \* source\_ptr);** 

**Action: Loads VideoRAM[] area with specified screen coordinates from array specified by <source\_ptr>** 

**Status:** SECOND SCREEN PLANE –Loads to second screen plane of VideoRAM[] area**;**

#### **void ClearScrVRAM(unsigned char status);**

Action: Clears VideoRAM<sup>[]</sup> area of the whole screen plane, specified by status;

**Status: SECOND\_SCREEN\_PLANE –clears second screen plane;** 

## 4. Compiling options.

 **If (#define VIDEO\_RAM\_ENABLE) – module is compiled to draw graphics to RAM memory. If there is no such definition – al graphics will be drawn directly to LCD module.** 

**First screen area by default is defined to start from 0x0000 address. Second screen area address depends on screen size and must be defined: #define SECOND\_SCREEN\_PLANE\_OFFSET <second\_plane\_start\_address>** 

**All commands for LCD module are defined for SED1335 controller type LCDs and must be redefined for other controllers. The example given below (most of the functions are used to make presets for this particular LCD. For drawings MREAD MWRITE, CSRW memory access commands only used): //SED1335** 

 **#define SYSTEM\_SET 0x40 #define SLEEP\_IN 0x53 #define DISP\_ON 0x59 #define DISP\_OFF 0x58 #define SCROLL 0x44 #define CSRFORM 0x5D** 

**#define CGRAM\_ADR 0x5C #define CSRDIR\_RIGHT 0x4C #define CSRDIR\_LEFT 0x4D #define CSRDIR\_UP 0x4E #define CSRDIR\_DOWN 0x4F #define HDOT\_SCR 0x5A #define OVLAY 0x5B #define CSRW 0x46 #define CSRR 0x47 #define MWRITE 0x42 #define MREAD 0x43** 

**if (#define EVENTS\_ENABLE) –predefinition is used events are enabled. All functions that have object\_id and event\_flags arguments will create event record using events.c module (see events description in Events engine section).** 

**#define SYSTEM\_ICON\_SIZE <size> - must be defined if system icons are used for buttons. 32 pixels icons are used in the source code** 

**#define LCD\_width <width\_in\_pixels> #define LCD\_height <height\_in\_pixels> this definitions are necessary for all graphical calculations** 

# 5. Events engine.

Events engine provides a set of functions to organize users interface using touchscreen panel. If an element (for example a button or Text) was drawn using object\_id>0 an event record will be created. After building user's screen the programm rotates in neverending loop and calls GetLastEventObjectId(). If 0xFF returned – events buffer is empty and no events occurred, otherwise if the screen was touched function returns object id of the object which screen area was touched. It is necessary to write your own code for interrupts and touchscreen processing. Given example uses MK715 controller and calculates screen coordinates for 320x240 LCD.

InitEvents(void) –initalizes events buffers; SetEvent(unsigned char xdata \*e\_rec) – sets event for the object using event record :

xdata struct event\_record

 $\{$ 

unsigned char object id; unsigned int X1; unsigned char Y1; unsigned int X2; unsigned char Y2 unsigned char flags;

};

**X1, Y1 – top left corner of the sencitive zone; X2,Y2 – bottom right corner of the sencitive zone;** 

**Flags – type of action for displaying the reaction on touch. (in the example three type of actions are defined:** 

 **#define HIGHLIGHT\_SENSITIVE\_ZONE 0x80 #define SWITCHOFF\_SENSITIVE\_ZONE 0x20 #define LEAVE\_HIGHLIGHTED 0x40** 

unsigned char GetLastEventObjectId(void) – returns the object id for the last appeared event;

unsigned char xdata\* GetLastEventRecord(void) – returns the pointer on the last appeared event record;

## 6. Touchscreen support.

Use touchscreen.c module to make touchscreen support. The example is given for MK715 controller.

unsigned int Read n Write touchscreen(unsigned char addr, unsigned char byte) – reads/writes data of MK715

Use interrupts.c to sequentially process data from touchscreen controller with interrupt routine. The interrupt routine compares the returned coordinates of touch spot and compares to the zones of the events records. If the spot appears within the touch-sensitive zone it places the event record to events search pull. When the main function requests GetLastEventObjectId(), it gets the last event object. The event observed to be processed. If 0xFF returned – events buffer is empty and no events occurred.